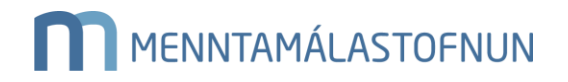

**Ferilbók – skrá yfir iðnmeistara, fyrirtæki og stofnanir sem bjóða vinnustaðarnám** 

Til að geta tekið nemendur á samning á vinnustað, þarf að sækja um aðgang að fyrirtækjahluta rafrænnar ferilbókar.

Sótt er um á vefnum ferilbok-vinnustadir.is.

Umsækjandi skráir sig með rafrænum skilríkjum sem tengd eru við viðkomandi fyrirtæki eða stofnun

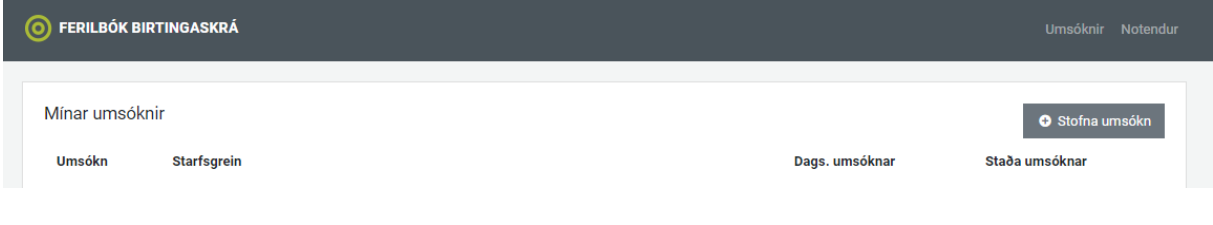

Þegar inn er komið þarf að smella á hnappinn "stofna umsókn"

Í skrefi 1 þarf að skrá inn kennitölu iðnmeistara, fyrirtækis eða stofnunar. Athugið að kennitalan þarf að vera á fyrirtækjaskrá. Ef um löggilta iðngrein er að ræða þarf að skrá iðnmeistara í þessu skrefi. Ef svo er ekki mega þessir reitir vera auðir. Smellt er næst á áfram.

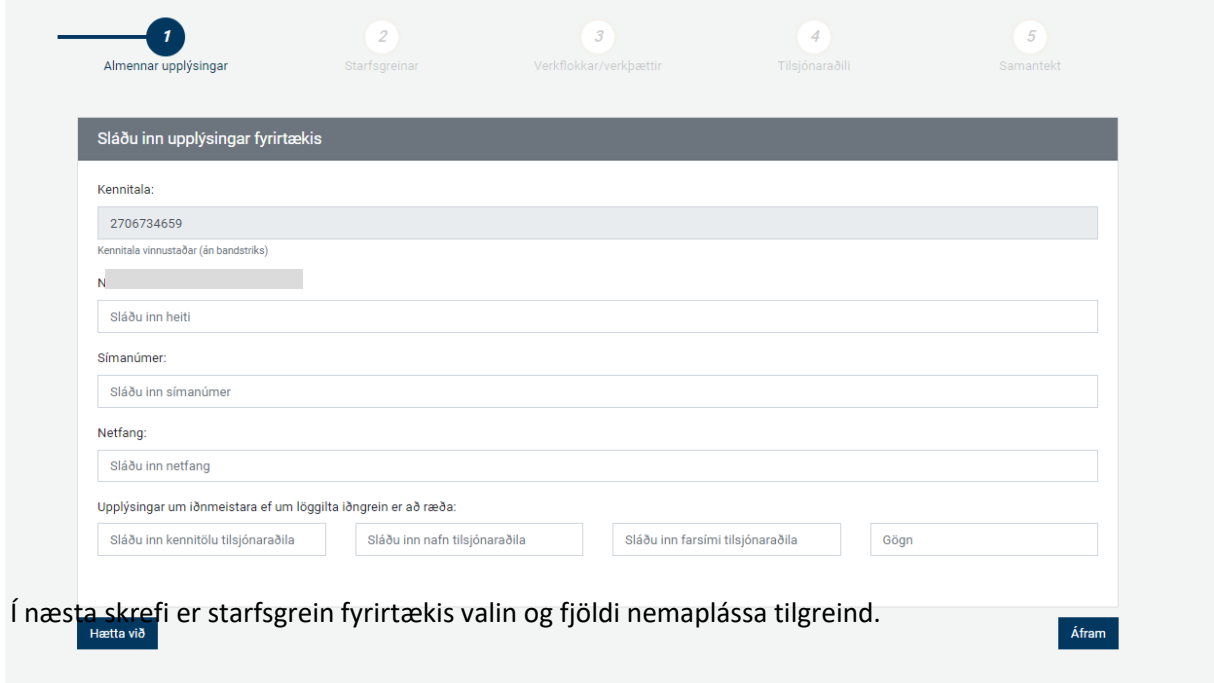

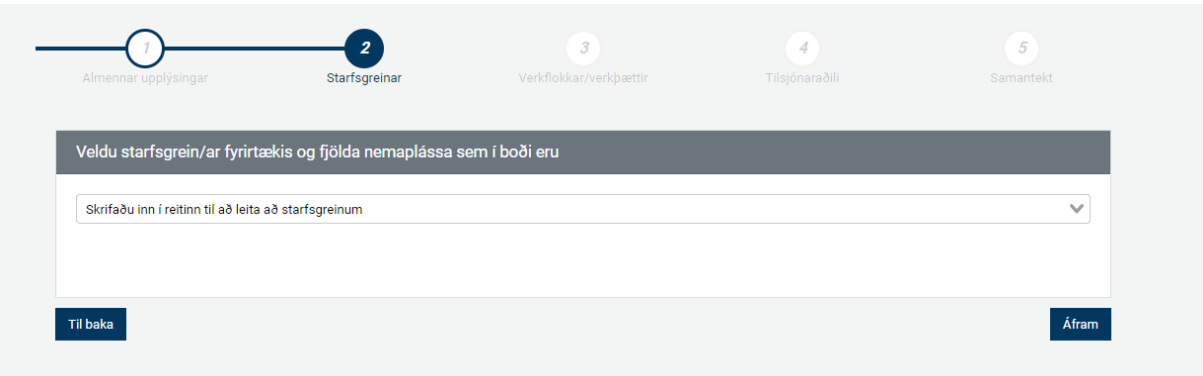

Í þessu skrefi birtast verkflokkar og verkþættir rafrænnar ferilbókar miðað við þá starfsgrein sem valin var í skrefi 2. Hakað er við allt, til að velja alla verflokka ferilbókarinnar.

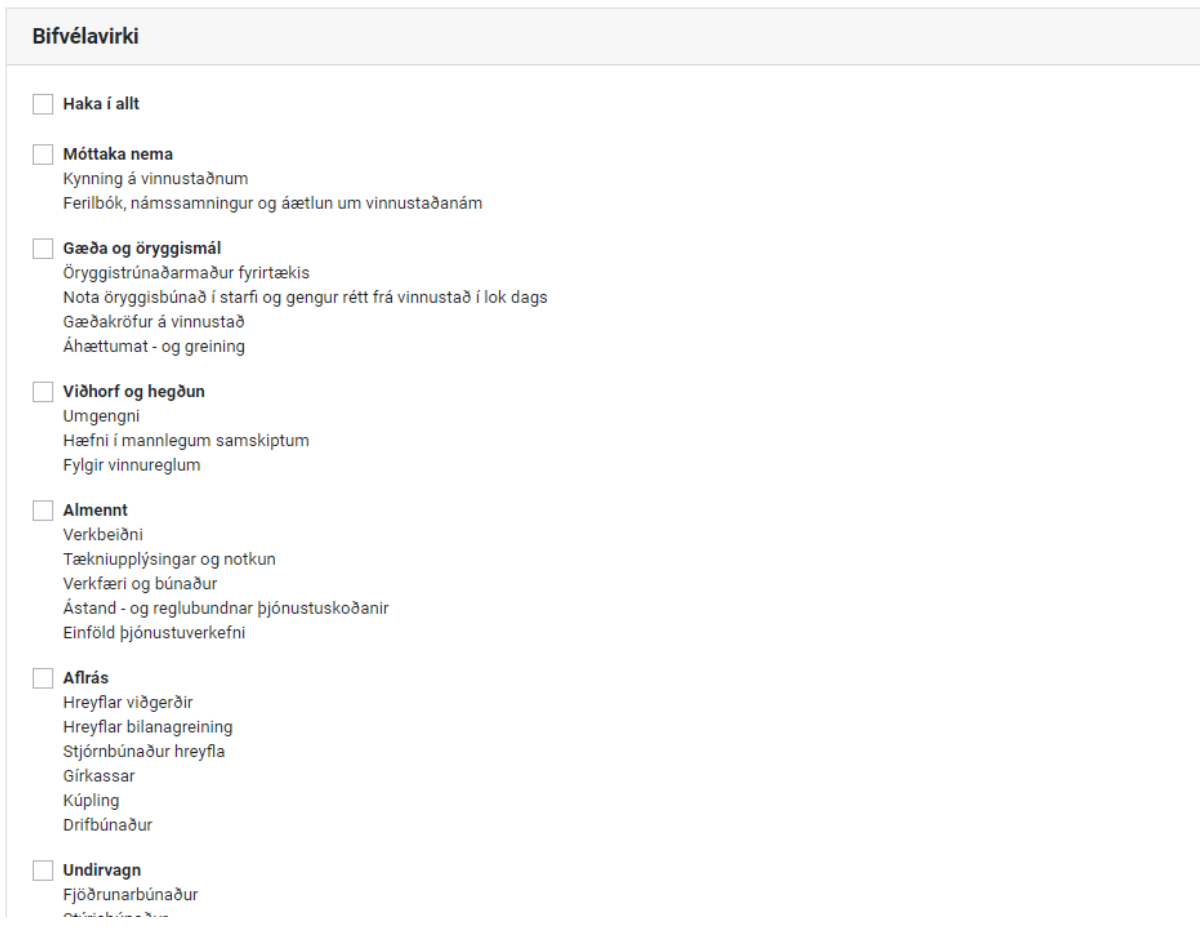

Í fjórða skrefi þarf að skrá inn tilsjónarmann en tilsjónarmaður er leiðbeinandi á vinnustað og hefur umsjón með nemandanum og vinnustaðarnáminu. Hægt er að skrá inn fleiri en einn tilsjónarmann. Staðfesting á iðnmenntun þarf að fylgja með ef um löggilta iðngrein er að ræða.

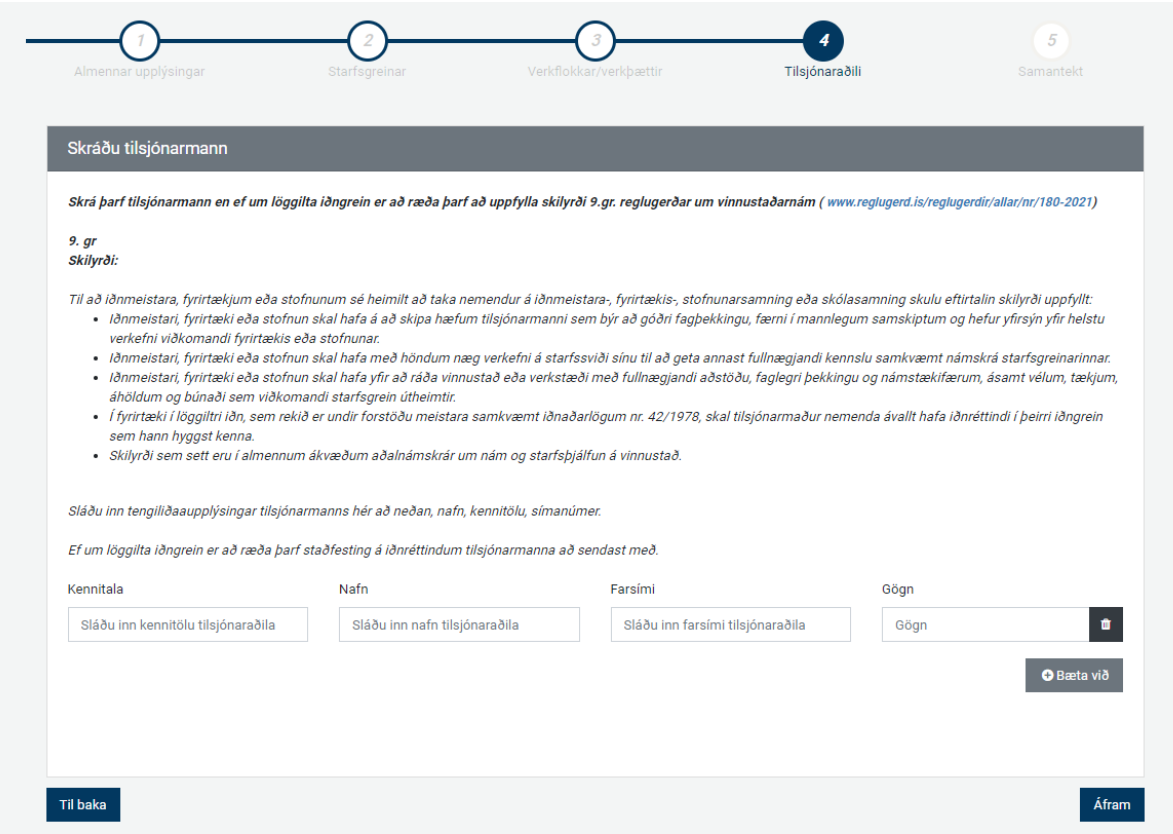

Í skrefi 5 er hægt að hlaða upp gögnum. Hér má setja inn sem dæmi staðfestingu á iðnréttindum meistara og tilsjónarmanns ef við á. Annars má þessi reitur vera auður.

Í lokaskrefinu er að finna samantekt. Gott er að lesa yfir og athuga hvort allar upplýsingar séu réttar, ef lagfæra þarf, er einfaldlega hægt að smella á "Til baka" og gera þær breytingar sem þarf. Ef allt er eins og það á að vera skal smella á stofna umsókn.

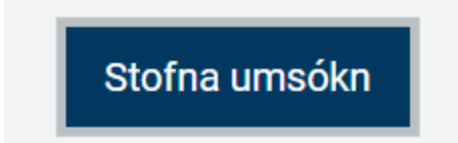

Menntamálastofnun fær þá umsóknina til afgreiðslu. Uppfylli umsækjandi skilyrði fær hann staðfestingu á því og getur í framhaldinu tekið nema á samning vegna vinnustaðarnáms.